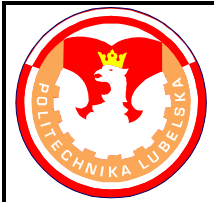

## **POLITECHNIKA LUBELSKA WYDZIAŁ MECHANICZNY KATEDRA PODSTAW KON-STRUKCJI MASZYN**

## **Laboratorium CAD/MES ĆWICZENIE Nr 10**

Przedmiot: **Modelowanie właściwości materiałów**

Opracował: dr inż. Hubert Dębski

- I. Temat ćwiczenia: **Modelowanie właściwości termicznych materiału**
- II. Cel ćwiczenia: Przeprowadzenie analizy w zakresie obciążeń termicznych modelu.
- III. Literatura:
	- 1. Bąk R., Burczyński T. "*Wytrzymałość materiałów z elementami ujęcia komputerowe go*". WNT, Warszawa 2001.
	- 2. Dobrzański L. A.: Podstawy nauki o materiałach i metaloznawstwo, materiały inżynierskie z podstawami projektowania materiałowego. WNT, Warszawa 2002.
	- 3. Dokumentacja HTML programu ABAQUS.
	- 4. Dyląg Zd., Jakubowicz A., Orłoś Z.; Wytrzymałość materiałów. WNT, Warszawa 2003.
	- 5. Niezgoda T. "Analizy numeryczne wybranych zagadnień mechaniki". WAT, Warszawa 2007.
	- 6. Osiński J.: Obliczenia wytrzymałościowe elementów maszyn z zastosowaniem metody elementów skończonych, Oficyna Wydawnicza PW., Warszawa 1997.
	- 7. Rakowski G., Kacprzyk Z.: Metoda Elementów Skończonych w mechanice konstrukcji, Oficyna Wydawnicza PW., Warszawa 2005.
	- 8. Rusiński E., Czmochowski J., Smolnicki T.: Zaawansowana metoda elementów skończonych w konstrukcjach nośnych, Oficyna Wydawnicza Politechniki Wrocławskiej, Wrocław 2000.
- IV. Przebieg ćwiczenia:
	- 1. Przygotowanie modelu numerycznego

Przedmiot obliczeń stanowi model tłoka silnika, którego geometrię wykonano w programie Catia V5 i zapisano w formacie *\*.STP*. Należy zaimportować model tłoka używając polecenia *File/Import/Part* z rozszerzeniem *\*.STP.* Dla wczytanego modelu tłoka wykonana zostanie analiza umożliwiająca określenie rozkładu temperatur na poszczególnych powierzchniach tłoka – model został wykonany w metrach !!!

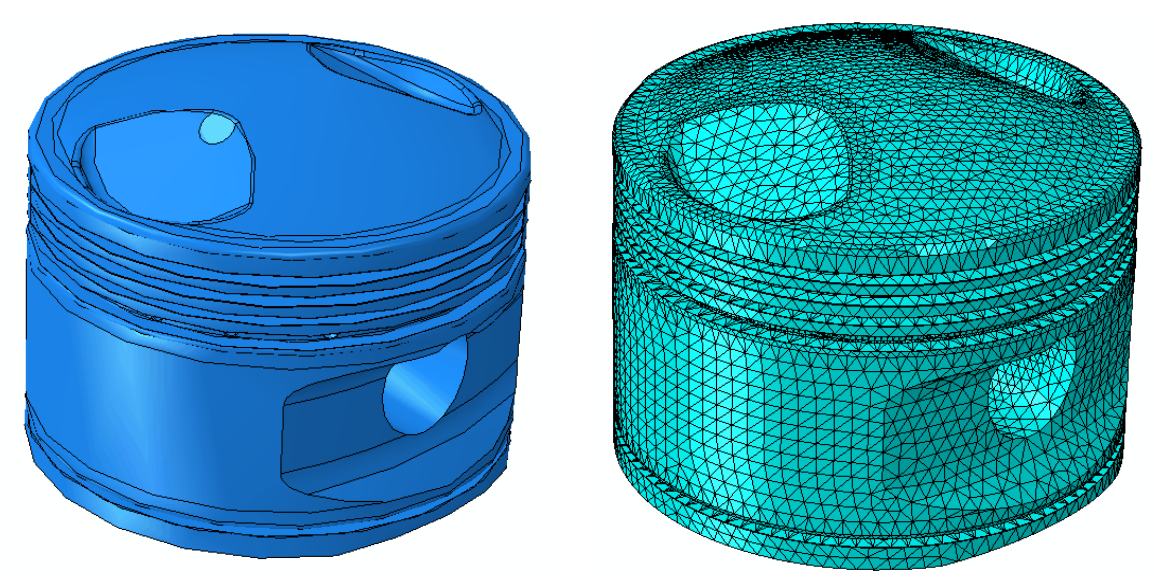

Rys.1 Model geometryczny i obliczeniowy tłoka

Charakterystyka modelu dyskretnego:

**- właściwości materiałowe:** do zdefiniowania obliczeń termicznych należy przyjąć charakterystyki materiału tłoka – aluminium, podane w tabeli

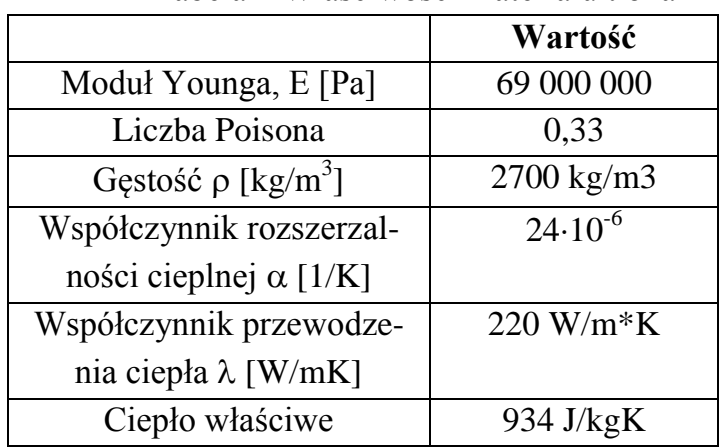

## Tabela 1 Właściwości materiału tłoka

**- warunki brzegowe:** utwierdzenie powierzchni otworów w tłoku poprzez zablokowanie 3 translacyjnych stopni swobody węzłom,

**- obciążenie modelu:** – należy zdefiniować parametry obciążenia termicznego dla następujących powierzchni tłoka – rys.2:

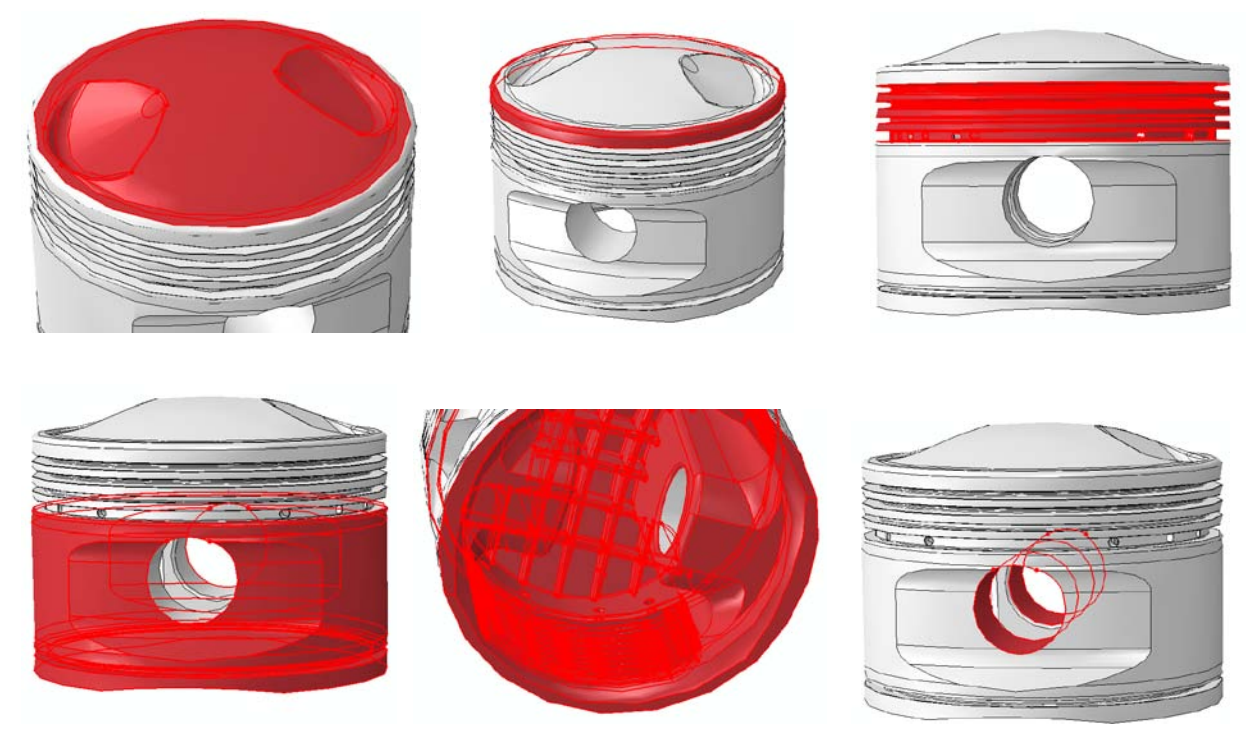

Rys.2 Termiczne warunki brzegowe modelu tłoka

Definicję obciążenia termicznego poszczególnych powierzchni tłoka określa się poprzez podanie parametrów przenikalności cieplnej powierzchni i temperatury czynnika opływającego powierzchnię – tabela 2.

| Nazwa powierzchni         |                               |                     |
|---------------------------|-------------------------------|---------------------|
|                           | $\alpha$ [W/m <sup>2</sup> K] | $T$ [ $^{\circ}C$ ] |
| Powierzchnia górna        | 350                           | 480                 |
| Powierzchnia boczna górna | 200                           | 200                 |
| (nad pierścieniami)       |                               |                     |
| Powierzchnia pierścieni   | 220                           | 180                 |
| Powierzchnia zewnętrzna   | 100                           | 60                  |
| dolna                     |                               |                     |
| Powierzchnia wewnętrzna   | 150                           | 60                  |
| Powierzchnia styku ze     | 600                           | 130                 |
| sworzniem                 |                               |                     |

Tabela 2 Wartości obciążenia termicznego poszczególnych powierzchni tłoka

**- siatka MES:** do dyskretyzacji modelu należy zastosować siatkę elementów skończonych opartą na elementach bryłowych typu tetragonalnego z liniową funkcją kształtu o oznaczeniu DC3D4 (przeznaczonych do liniowej analizy termicznej); gęstość siatki przyjąć 0.009m,

**- typ analizy**: należy zdefiniować analizę termiczną typu *Heat transfer* z wykorzystaniem opcji *Transient*, przyjmując czas obliczeń 300 s oraz początkową wartość incrementu 1s,

**- edycja i interpretacja wyników:** w module Visualisation należy wyedytować mapę rozkładu temperatury w modelu tłoka – rys.3. Przeprowadzić dyskusję dotyczacą otrzymanych wyników.

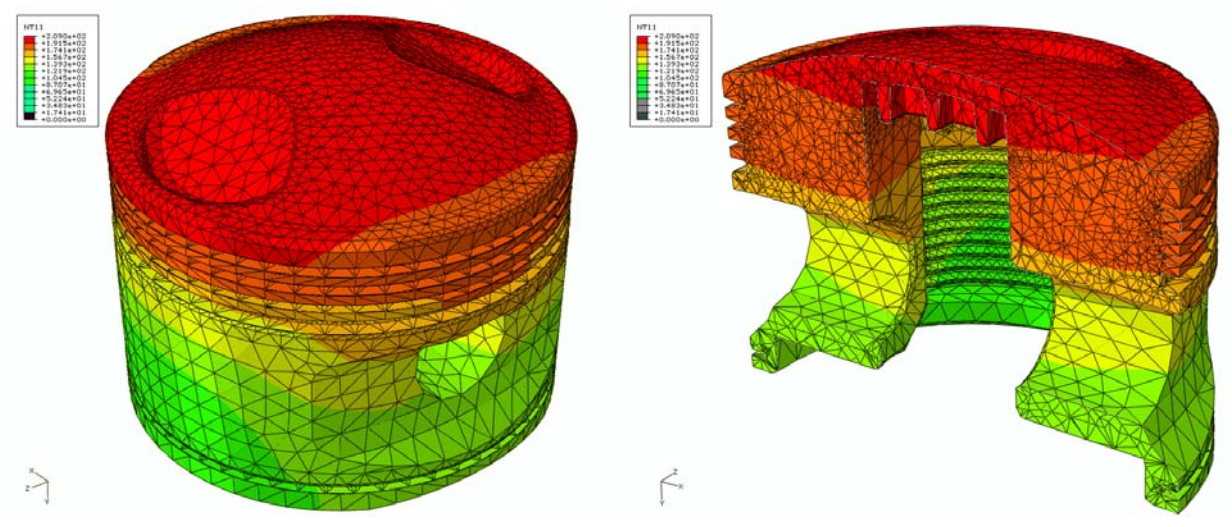

Rys.3 Mapa temperatury w modelu tłoka